### **Auf einen Blick:**

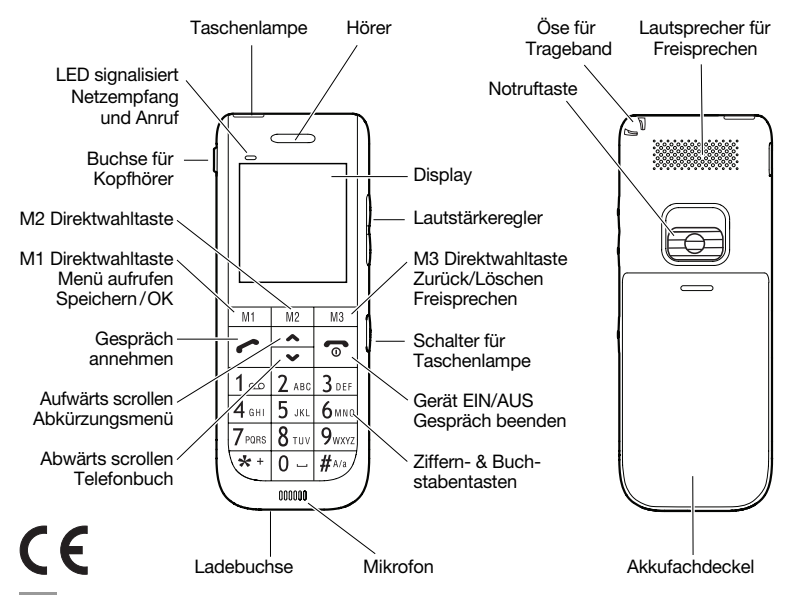

**Auro Comfort 1060**<br>Pure Telefonie genießen Plerzlichen Dank, dass Sie sich für das Auro Comfort 1060 entschieden haben.

Besonders einfache Bedienung, extra laute Ruftöne, große Schriftzeichen, eine integrierte Taschenlampe, Hörgerätetauglichkeit und die Ein-Klick-Notruftaste. - mit diesen Leistungsmerkmalen kann das Mobiltelefon Ihre Sicherheit erhöhen und zu Ihrem Wohbefinden beitragen.

Für eine rasche Inbetriebnahme Ihres Auro Comfort 1060 haben wir die wichtigsten Informationen in dieser Anleitung zusammengestellt. Außerdem liegt eine handliche Kurzanleitung bei, die Sie einfach mit sich führen können.

Wir wünschen Ihnen viel Freude und Erfolg mit Ihrem neuen Mobiltelefon Auro Comfort 1060.

#### **Tasten mit wichtiger zusätzlicher Funktion im Stand-by-Modus**

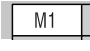

Drücken im Stand-by-Modus öffnet das Hauptmenü

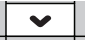

Drücken im Stand-by-Modus öffnet das Telefonbuch

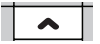

Drücken im Stand-by-Modus öffnet das Abkürzungsmenü

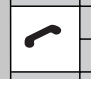

Drücken im Stand-by-Modus öffnet die Anrufliste

### **Inhaltsverzeichnis DE**

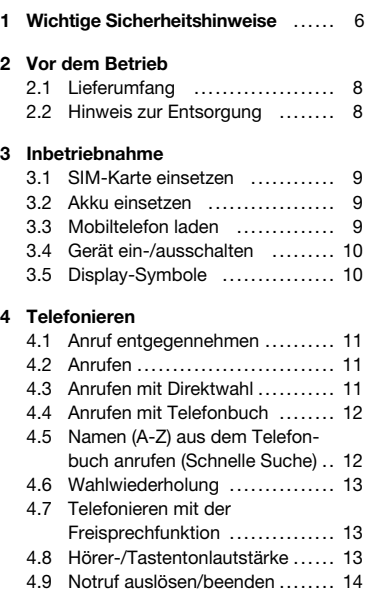

#### **5 Menü**

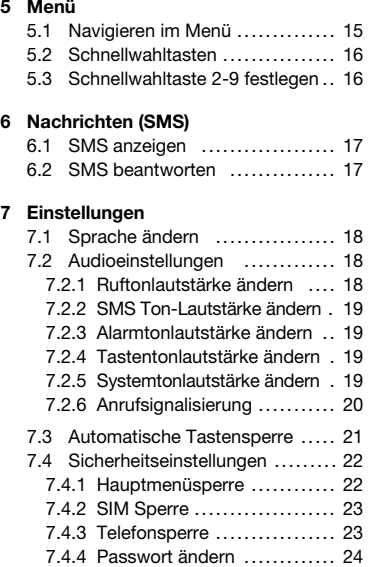

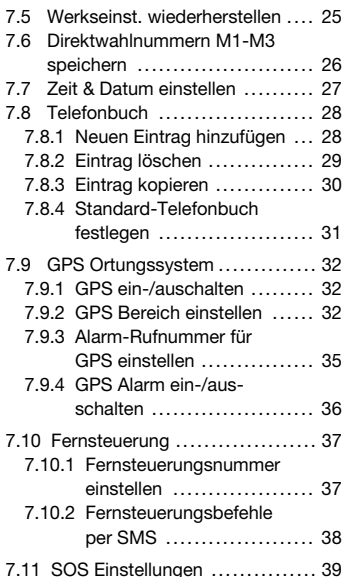

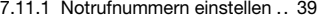

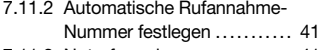

- 7.11.3 Notruf senden an ............ 41
- 7.11.4 Notruf-SMS-Nr. festlegen . . 43
- 7.11.5 Notruf-SMS Sendeintervall . 45
- 7.11.6 SOS-Nachricht vorbereiten . 46
- 7.11.7 Hilfeton einstellen ........... 46
- 7.11.8 RevGeo Service ............. 47

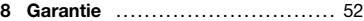

## **WICHTIG**

*Die Nichtbeachtung dieser Anleitung kann zu schweren Verletzungen oder zu Schäden am Gerät führen.*

Lesen Sie diese Inbetriebnahme-Anleitung, insbesondere die Sicherheitshinweise, sorgfältig durch, bevor Sie das Gerät einsetzen und bewahren Sie die Anleitung für die weitere Nutzung auf. Wenn Sie das Gerät an Dritte weitergeben, geben Sie unbedingt diese Anleitung mit.

## **WARNUNG**

*Diese Warnhinweise müssen eingehalten werden, um mögliche Verletzungen des Benutzers oder Dritter zu verhindern.*

- In verschiedenen Ländern können unterschiedliche Vorschriften für den Betrieb von Mobiltelefonen (z.B. beim Autofahren, in Krankenhäusern, an Tankstellen, in Flugzeugen) gelten. Beachten Sie die Gesetze für den Betrieb des Mobiltelefons in Ihrem Land und schalten Sie das Gerät aus, wenn der Einsatz verboten ist oder gefährliche Situationen oder Störungen entstehen können.
- Verwenden Sie das Gerät nur entsprechend seiner Bestimmung und nur an Orten, die gefahrloses Telefonieren ermöglichen.
- Verwenden Sie nur Netzteil und Akku des Herstellers. Bei ungeeignetem oder falsch eingesetztem Akku besteht Explosionsgefahr. Der Akku darf weder geöffnet, noch einer Flamme ausgesetzt werden.
- Medizinische Geräte können in ihrer Funktion beeinflusst werden. Hersteller von Herzschrittmachern empfehlen einen Mindestabstand von 20 cm zwischen den Geräten, wenn das Mobiltelefon eingeschaltet ist. Tragen Sie das Telefon nicht in der Brusttasche.

### **1 Wichtige Sicherheitshinweise DE**

- Wenn Sie vermuten, dass es zu einer Störung zwischen dem Telefon und einem medizinischen Gerät gekommen ist, halten Sie bitte vor weiterer Nutzung des Mobiltelefons Rücksprache mit Ihrem Arzt.
- Stellen Sie sicher, dass Kleinkinder nicht mit den Verpackungsfolien (Erstickungsgefahr) spielen. Das Gerät und sein Zubehör kann Kleinteile enthalten, die verschluckt werden können. Besondere Sorgfalt ist notwendig, wenn das Gerät in der Nähe von Kleinkindern, Kranken und hilflosen Personen verwendet wird. Halten Sie es außerhalb der Reichweite dieser Personen. Lassen Sie das Gerät nicht unbeaufsichtigt, wenn es ans Stromnetz angeschlossen ist. **7**<br> **7 11 Wich titles Since The Signs Fellion under the Signs State Signs and the signs Fellion Control in the Signs State Signs Fellion Control is the set of the Signs Collections Fellion 10.02.2009 10:02.2009 10:03.**

## **CHTUNG**

*Weist auf mögliche Beschädigungen am Gerät oder anderen Gegenständen hin.*

- Ihr Mobiltelefon ist Hörgeräte geeignet. Sollte bei manchen Hörgeräten jedoch ein Brummton auftreten, wenden Sie sich an Ihr Hörgeräte-Fachgeschäft.
- Setzen Sie das Gerät weder Feuchtigkeit, noch extremer Hitze (starke, direkte Sonneneinstrahlung) oder Kälte (Dauerfrost) aus. Lassen Sie das Gerät nicht fallen und vermeiden Sie Erschütterungen, Schlag und Druck.
- Das Telefon darf nur geöffnet werden, um Akku oder SIM-Karte auszuwechseln. Jede weitere Änderung am Gerät ist unzulässig und führt zum Verlust von Betriebserlaubnis und Garantie.
- Das Telefon kann in der Nähe von Fernsehgeräten, Radios und anderen elektronischen Geräten Störungen verursachen.

### **2 Vor dem Betrieb DE**

#### **2.1 Lieferumfang**

- 1 Mobiltelefon Auro Comfort 1060
- 
- 1 Akku<br>• 1 Netzteil Eingang:  $100-240$  V $\sim$ , 50/60 Hz, 200 mA Ausgang:  $5 \text{V} - 0.800 \text{mA}$
- 1 Ladestation
- 1 Inbetriebnahme-Anleitung
- 1 Kurzanleitung

#### **2.2 Hinweis zur Entsorgung**

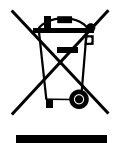

Verpackungen sind wiederverwendbar oder können dem Rohstoffkreislauf zurückgeführt werden. Bitte entsorgen Sie nicht mehr benötigtes Verpackungsmaterial ordnungsgemäß. Sollten Sie beim Auspacken einen Transportschaden bemerken, setzen Sie sich bitte sofort mit Ihrem Händler in Verbindung.

Dieses Gerät darf nicht zusammen mit dem Hausmüll entsorgt werden! Jeder Verbraucher ist verpflichtet, alle elektrischen oder elektronischen Geräte, egal, ob sie Schadstoffe enthalten oder nicht, bei einer Sammelstelle seiner Stadt oder im Handel abzugeben, damit sie einer umweltschonenden Entsorgung zugeführt werden können.

Entnehmen Sie den Akku, bevor Sie das Gerät entsorgen. Werfen Sie verbrauchte Akkus nicht in den Hausmüll, sondern in den Sondermüll oder in eine Batterie-Sammelstation im Fachhandel. Wenden Sie sich hinsichtlich der Entsorgung an Ihre Kommunalbehörde oder Ihren Händler.

### **3 Inbetriebnahme DE**

**3.1 SIM-Karte einsetzen 3 SIM 1 2 A 01724 62 2475 87456 3.2 Akku einsetzen 4 1 3 2 3.3 Mobiltelefon laden** 

### **3 Inbetriebnahme DE**

### **3.4 Gerät ein-/ausschalten**

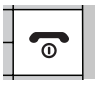

Drücken und Halten, bis sich das Gerät einschaltet

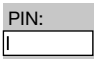

PIN Ihrer SIM-Karte eingeben

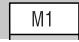

PIN bestätigen

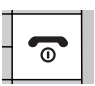

Drücken und Halten, bis sich das Gerät ausschaltet

**3.5 Display-Symbole**

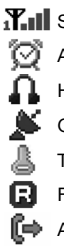

- **die Akkuanzeige**
- **T.II** Signalstärke
	- Alarm eingeschaltet
		- Headset angeschlossen
		- GPS eingeschaltet

Tastatursperre an

- Fremdes Netzwerk
- Anrufweiterleitung aktiv
- Entgangener Anruf SMS eingegangen 厨 **Stummschaltung** А Alarm ausgeschaltet Nur Rufton Nur Vibrationsalarm Erst Vibration dann Rufton Vibration und Rufton

### **4.1 Anruf entgegennehmen**

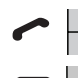

Drücken, um einen Anruf entgegenzunehmen

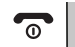

Drücken, um ein Gespräch zu beenden oder einen eingehenden Anruf abzuweisen

### **4.2 Anrufen**

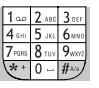

Eingabe der gewünschten Rufnummer mit Ortsvorwahl

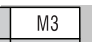

Drücken, um die letzte Ziffer zu löschen Gedrückt halten, um alle Ziffern zu löschen

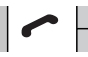

Drücken, um die angezeigte Rufnummer zu wählen

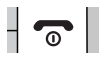

Drücken, um das Gespräch zu beenden oder um die Wahl abzubrechen

#### **4.3 Anrufen mit Direktwahl**

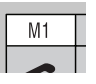

Direktwahltaste **M1**, **M2** oder **M3** so lange gedrückt halten, bis der jeweils gespeicherte Teilnehmer angerufen wird

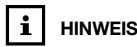

*Rufnummern für Direktwahltasten festlegen Kapitel 7.6.1.*

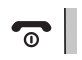

**HINWEIS Drücken, um das Gespräch zu beenden** 

### **4.4 Anrufen mit Telefonbuch**

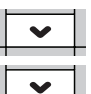

Drücken öffnet "Telefonbuch"

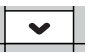

Drücken, bis gewünschter Name bzw. gewünschte Rufnummer erscheint

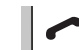

*Um Rufnummern im Telefonbuch zu speichern, lesen Sie Kapitel 7.8.1.*

**HINWEIS**

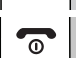

Drücken, um die angezeigte Rufnummer anzurufen

Drücken, um das Gespräch zu beenden oder um das Telefonbuch zu schließen

#### **4.5 Namen (A-Z) aus dem Telefonbuch anrufen (Schnelle Suche)**

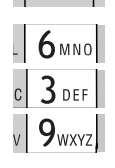

Eingabe der ersten Buchstaben des gewünschten Teilnehmers,

Drücken öffnet "Telefonbuch"

z.B. 1mal Taste **6** für **M** 2mal Taste **3** für **E** 3mal Taste **9** für **Y**

bis der gesuchte Name MEYER mit Rufnummer angezeigt wird

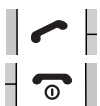

Drücken, um die angezeigte Rufnummer anzurufen

Drücken, um das Gespräch zu beenden oder, um das Telefonbuch zu schließen

#### **4.6 Wahlwiederholung**

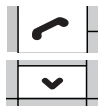

Drücken öffnet die Anrufliste

Drücken, bis die gewünschte Rufnummer ausgewählt ist

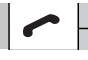

Drücken, um die angezeigte Rufnummer anzurufen

Drücken, um das Gespräch zu beenden oder um die Anrufliste zu schließen

**4.7 Telefonieren mit der Freisprechfunktion**

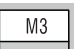

Drücken während eines Telefonats schaltet die Freisprechfunktion ein. Erneutes Drücken während eines Telefonats schaltet die Freisprechfunktion wieder aus

**4.8 Hörer-/Tastentonlautstärke**

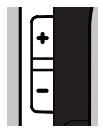

Drücken während eines Telefonats erhöht oder verringert die Hörerlautstärke

Drücken während eines Telefonats mit eingeschalteter Freisprechfunktion erhöht oder verringert die Lautsprecherlautstärke

Drücken im Stand-by-Modus erhöht oder verringert die die Tastentonlautstärke

### **4.9 Notruf auslösen/beenden**

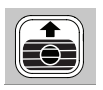

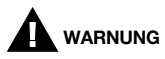

*Das Mobiltelefon nie an das Ohr halten, während es klingelt, die Freisprechfunktion aktiv ist oder ein Notruf ausgelöst wurde. Gehörschäden könnten verursacht werden.*

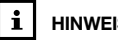

**HINWEIS**

*Speichern Sie bis zu drei Notrufnummern, die bei einem Notruf nacheinander angewählt werden. Ist keine Notrufnummer gespeichert, wählt das Telefon 112.*

*Speichern Sie bis zu drei Notruf-SMS-Nummern, die bei einem Notruf per SMS benachrichtigt werden.*

*Notrufeinstellungen siehe Kapitel 7.11.*

Drücken Sie die Notruftaste auf der Rückseite des Gerätes und schieben Sie diese fest nach oben, um dem Notruf auszulösen.

Der Notruf beginnt mit einer Verzögerung von 5 Sekunden. Innerhalb dieser Zeit können Sie einen eventuellen Fehlalarm verhindern, indem Sie die Notruftaste wieder nach unten schieben.

Ihr Mobiltelefon wählt die drei eingespeicherten Notrufnummern nacheinander bis zu drei Mal an, damit ein Notruf abgesetzt werden kann. Wenn der Anruf entgegengenommen wird schaltet das Telefon automatisch in den Freisprechmodus.

Parallel verschickt Ihr Telefon an bis zu drei eingespeicherte Notruf-SMS-Nummern eine Notruf-SMS mit Uhrzeit und Datum, sowie den aktuellen GPS-Koordinaten (sofern GPS eingeschaltet ist und GPS-Signale empfangen werden können).

Nach dem Notrufgespräch ertönt am Mobiltelefon der Hilfeton (wenn aktiviert). Das Display zeigt die eingestellte SOS-Nachricht an.

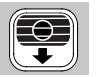

Um den Notruf zu beenden, drücken Sie die Notruftaste und schieben Sie diese nach unten.

### **5.1 Navigieren im Menü**

*Das Gerät verfügt über zahlreiche Funktionen, die über das Menü einstellbar sind.*

Drücken im Stand-by-Modus führt in das Hauptmenü. Es werden folgende Menüpunkte angezeigt:

> **Nachrichten Telefoneinstellung M1/M2/M3 einstellen Uhr & Alarm Telefonbuch GPS SOS Einstellungen Taschenrechner Kalender SIM Toolkit**

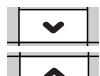

 $M1$ 

Drücken im Hauptmenü, um den gewünschten Menüpunkt auszuwählen

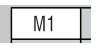

Drücken öffnet den ausgewählten Menüpunkt z.B.:

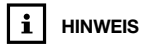

*Drücken der Taste M3 führt aus jedem Menü in das vorherige zurück.* 

**Nachrichten - Nachricht schreiben**

- **Kurzmitteilungseingang**
- **Kurzmitteilungsausgang**
- **Nachrichteneinstellungen**

### **5 Menü DE**

### **5.2 Schnellwahltasten**

Die Schnellwahltasten 2 bis 9 sind nützlich, um schnell in die wichtigsten Menüpunkte zu gelangen. Durch Drücken und Halten einer dieser Tasten wird der ihr zugeordnete Menüpunkt aufgerufen. z.B.: "Alarm", "Bild auswählen" etc..

#### **5.3 Schnellwahltaste festlegen 2-9**

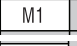

Drücken, um das Hauptmenü zu öffnen

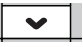

Drücken bis zum Menüpunkt "Telefoneinstellung"

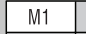

Drücken, um "Telefoneinstellung" zu öffnen

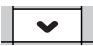

Drücken bis zum Menüpunkt "Schnellwahltaste festlegen 2-9"

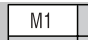

Drücken, um das Menü zu öffnen

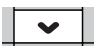

Drücken bis zur festzulegenden Schnellwahltaste z.B. Taste 3

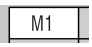

Drücken, um die Liste mit Funktionen für die Schnellwahltasten zu öffnen.

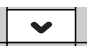

Drücken, bis zum gewünschten Menüpunkt für die Taste 3 (z.B. "Zeit und Datum")

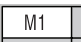

Drücken, um die Auswahl zu bestätigen

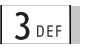

Drücken und Halten der Taste 3 im Stand-by-Modus führt nun direkt in den Menüpunkt "Zeit und Datum"

*Drücken der Taste M3 führt aus jeder Ebene in die vorherige zurück.*

### **6 Nachrichten (SMS) DE**

SMS sind geschriebene Kurzmitteilungen. Sie können von Mobiltelefonen und einigen Festnetztelefonen verfasst, versendet und empfangen werden.

Ein Signalton und die Meldung "1 Neue Nachricht!" im Display zeigt den Eingang einer neuen SMS Nachricht an.

# $M<sub>1</sub>$

Drücken, um die Nachricht anzuzeigen

Drücken, um nach unten zu blättern um den restlichen Text anzeigen zu lassen

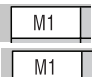

Drücken führt zu den "Nachrichtenoptionen"

Drücken öffnet das Fenster zum beantworten der SMS Nachticht

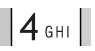

Mit den Zifferntasten den gewünschten Text (z.B. HALLO = 2mal **4** für **H**, 1mal **2** für **A**, 3mal **5** für **L**, kurze Pause, 3mal **5** für **L** und

3mal **6** für **O**) eingeben

Drücken, um eine falsche Eingabe zu löschen

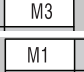

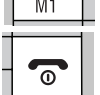

Drücken, um die Antwort zu senden

Drücken führt in den Stand-by-Modus

#### **6.1 SMS anzeigen**

**6.2 SMS beantworten**

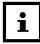

### **HINWEIS**

*Drücken der Taste wechselt zwischen Großund Kleinbuchstaben. Gedrückthalten der Taste wechselt zur Nummerneingabe.*

*Drücken der Taste fügt einen Zwischenraum ein.*

*Drücken der Taste ruft Sonderzeichen auf.*

Im Menü Displayeinstellungen können (z.B. Sprache, Bildschirmschoner, Schriftgröße etc. den persönlichen Bedürfnissen angepasst werden.

#### **7.1 Sprache einstellen**

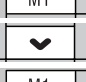

Drücken, um das Hauptmenü zu öffnen

Drücken, um "Telefoneinstellung" auszuwählen

Drücken, um "Telefoneinstellung" zu öffnen

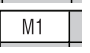

Drücken, um "Displayeinstellungen" zu öffnen

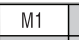

Drücken, um "Sprache" zu öffnen

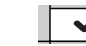

Drücken, bis die gewünschte Sprache ausgewählt ist

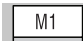

Drücken, um die Auswahl zu bestätigen

#### **7.2 Audioeinstellungen**

**HINWEIS** *Drücken der Taste führt in den Stand-by-Modus.*

> **7.2.1 Ruftonlautstärke ändern**

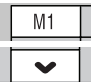

Drücken, um das Hauptmenü zu öffnen

Drücken, um "Telefoneinstellung" auszuwählen

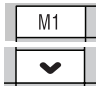

Drücken, um "Telefoneinstellung" zu öffnen

Drücken, um "Audioeinstellungen" auszuwählen

**ändern 7.2.3 Alarmtonlautstärke ändern 7.2.4 Tastentonlautstärke ändern**

**HINWEIS**

*herige zurück.*

 $M<sub>1</sub>$ Drücken, um "Audioeinstellungen" zu öffnen Drücken, um "Lautstärke einstellen" auszuwählen  $M<sub>1</sub>$ Drücken, um "Lautstärke einstellen" zu öffnen *Drücken der Taste M3 führt*  $M<sub>1</sub>$ Drücken, um in "Ruftonlautstärke" zu gelangen *aus jeder Ebene in die vor-*Drücken, um die gewünschte Lautstärke auszuwählen *Drücken der Taste führt in den Stand-by-Modus.* M1 Drücken, um die Auswahl zu bestätigen **7.2.2 SMS Ton-Lautstärke**

Zum Ändern von "Lautst. Nachricht" (7 Lautstärken) wie in Kapitel "7.2.1 Ruftonlautstärke ändern" vorgehen

Zum Ändern von "Alarmlautst." (7 Lautstärken) wie in Kapitel "7.2.1 Ruftonlautstärke ändern" vorgehen

Zum Ändern von "Tastenton" (7 Lautstärken) wie in Kapitel "7.2.1 Ruftonlautstärke ändern" vorgehen

Zum Ändern von "Lautst. Systemton" (7 Lautstärken) wie in Kapitel "7.2.1 Ruftonlautstärke ändern" vorgehen **7.2.5 Systemtonlautstärke ändern**

#### **7.2.6 Anrufsignalisierung**

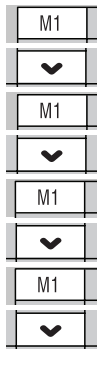

Drücken, um das Hauptmenü zu öffnen

Drücken, um "Telefoneinstellung" auszuwählen

Drücken, um "Telefoneinstellung" zu öffnen

Drücken, um "Audioeinstellungen" auszuwählen

Drücken, um "Audioeinstellungen" zu öffnen

Drücken, um "Anrufsignalisierung" auszuwählen

Drücken, um "Anrufsignalisierung" zu öffnen

Auswählen der gewünschten Anrufsignalisierung:

- nur Rufton
- nur Vibration
- Vibration und Rufton
- Vibration dann Rufton
- kein Alarm

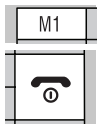

Drücken, um Auswahl zu bestätigen

#### **7.3 Automatische Tastensperre**

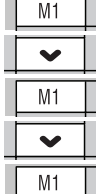

Schützt vor unbeabsichtigtem Betätigen der Telefontasten

Drücken, um ins Menü zu gelangen

Drücken, um zu "Telefoneinstellung" zu gelangen

Drücken führt in "Telefoneinstellung"

Drücken, um zu "Automatische Tastensperre" zu gelangen.

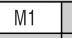

Drücken führt in "Automatische Tastensperre"

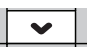

Drücken, um die Zeit auszuwählen (**Keine**, **5 Sec**, **30 Sec**, **1 Min**, **5 Min.**), nach der die Tastensperre (nach letzter Telefonbenutzung), aktiviert werden soll

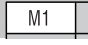

Drücken, um die Auswahl zu bestätigen

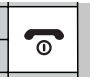

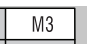

Drücken führt in den Stand-by-Modus. Wie eingestellt, werden nun die Tasten nach der letzten Telefonbenutzung gesperrt

Drücken, anschließend  $#_{A/A}$  drücken, um die Tasten freizugeben

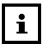

**HINWEIS**

*Trotz Tastensperre kann ein eingehender Anruf mit der -Taste angemommen werden. Nach dem Gespräch wird die Sperre automatisch wieder aktiviert.*

*Um die Tastensperre wieder zu deaktivieren, wählen Sie im Menü* "*Keine*" *aus.*

### **7.4 Sicherheitseinstellungen**

Sie können an Ihrem Telefon eine Reihe von Sicherheitseinstellungen vornehmen, die unbefugte Nutzung oder ungewollte Veränderungen von Menüeinstellungen verhindern. Für folgende Bereiche können Sie den Passwortschutz nutzen:

#### **Sicherheitseinstellungen**

- **Hauptmenüsperre** (Passwort für Hauptmenü)
- **SIM Sperre** (Passwort für SIM-Karte)
- **Telefonsperre** (Passwort für Telefon)
- **Passwort ändern** (Passwörter ändern)

#### **7.4.1 Hauptmenüsperre**

Aktivieren Sie die Hauptmenüsperre, um ungewollte Änderungen im Menü durch das Einrichten eines Passwortes zu verhindern.

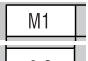

Drücken, um ins Hauptmenü zu gelangen

Drücken, um zu "Telefoneinstellung" zu gelangen

Drücken führt in "Telefoneinstellung"

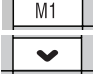

Drücken, um zu "Sicherheitseinstellung" zu gelangen

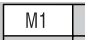

Drücken führt in "Sicherheitseinstellung"

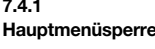

**HINWEIS**

*Drücken der Taste M3 führt aus jeder Ebene in die vorherige zurück. Drücken der Taste führt in den Stand-by-Modus.*

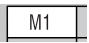

Drücken, um die Hauptmenüsperre zu aktivieren. Es erscheint "Passwort eingeben".

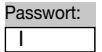

Eingeben des eingestellten Passwortes (Werkseinstellung: **1122**)

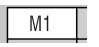

Drücken, um die Eingabe zu bestätigen Im Display erscheint "Hauptmenü gesperrt".

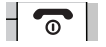

Drücken führt in den Stand-by-Modus

Gehen Sie ebenso vor, um die Hauptmenüsperre wieder zu deaktivieren. Beim Aufrufen des Hauptmenüs müssen Sie das Passwort für die Telefonsperre eingeben (Werkseinstellung: **1122**). Nach dem Deaktivieren der Hauptmenüsperre erscheint "Hauptmenü freigegeben".

Zum Aktivieren bzw. Deaktivieren der SIM Sperre gehen Sie vor wie in 7.4.1 beschrieben und wählen Sie "SIM Sperre" aus. Geben Sie die PIN-Nummer Ihrer SIM-Karte ein, um die SIM Sperre zu aktivieren bzw. deaktivieren.

Zum Aktivieren bzw. Deaktivieren der Telefonsperre gehen Sie vor wie in 7.4.1 beschrieben und wählen Sie "Telefonsperre" aus. Geben Sie das Passwort für die Telefonsperre ein (Werkseinstellung: **1122**), um die Telefonsperre zu aktivieren bzw. deaktivieren.

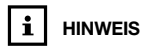

*Um das Menü aufzurufen müssen Sie nun das Passwort für die Telefonsperre eingeben.*

#### **7.4.2 SIM Sperre**

#### **7.4.3 Telefonsperre**

#### **7.4.4 Passwort ändern**

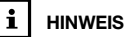

*Sie können PIN und PIN 2 sowie das Passwort für die "Telefonsperre" ändern. Letzteres wird für die Sperrung des Hauptmenüs und des Telefons verwendet.*

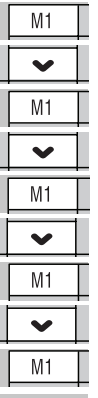

Drücken, um ins Hauptmenü zu gelangen

Drücken, um zu "Telefoneinstellung" zu gelangen

Drücken führt in "Telefoneinstellung"

Drücken, um zu "Sicherheitseinstellung" zu gelangen

Drücken führt in "Sicherheitseinstellung"

Drücken, um zu "Passwort ändern" zu gelangen

Drücken führt in "Passwort ändern"

Drücken, um zum Passwort zu gelangen, das geändert werden soll (z.B. PIN)

Drücken führt zur PIN-Eingabe "Alte PIN:"

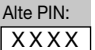

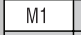

Eingeben der PIN Ihrer SIM-Karte.

Drücken führt zur PIN-Eingabe "Neue PIN:"

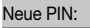

I

Eingeben des neuen PINs

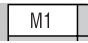

Drücken, um die Eingabe zu bestätigen

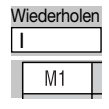

Wiederholen des neuen PINs

Drücken, um die Eingabe zu bestätigen

Drücken, um ins Hauptmenü zu gelangen

### **7.5 Werkseinstellungen wiederherstellen**

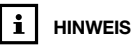

*Es werden die im Telefon gespeicherten Einstellungen geändert, auf der SIM-Karte gespeicherte Daten bleiben erhalten.*

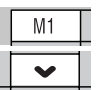

Drücken, um zu "Telefoneinstellung" zu gelangen

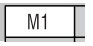

Drücken führt in "Telefoneinstellung"

Drücken, um zu "Werkseinstellungen wiederherstellen" zu gelangen Drücken führt zu "Passwort eingeben"

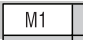

Passwort: I

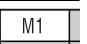

Eingeben des eingestellten Passwortes (Werkseinstellung: 1122)

Drücken, um die Eingabe zu bestätigen Im Display erscheint "SIND SIE SICHER?"

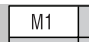

Drücken, wenn Sie sicher sind, die Werkseinstellungen wiederherstellen zu wollen *oder*

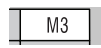

Drücken, wenn die aktuellen Einstellungen nicht geändert werden sollen

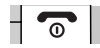

## **7.6 Direktwahlnummern**

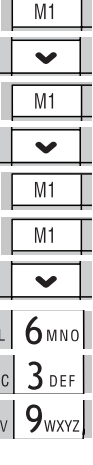

M1

**Direktwaninummern**<br>**M1-M3 speichern** <u>DM1 Drücken, um ins Hauptmenü zu gelangen</u>

Drücken, um zu "M1/M2/M3 einstellen" zu gelangen

Drücken führt in "M1/M2/M3 einstellen"

Drücken, um auszuwählen welche Direktwahlnummer eingespeichert werden soll

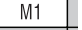

Drücken führt in "Optionen"

Drücken führt in "Telefonbuch"

Drücken, bis die gewünschte Rufnummer erscheint *oder*

Eingabe der ersten Buchstaben des gewünschten Teilnehmers,

z.B. 1mal Taste **6** für **M** 2mal Taste **3** für **E** 3mal Taste **9** für **Y**

bis der gesuchte Name MEYER mit Rufnummer angzeigt wird

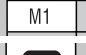

Drücken, um die Auswahl zu bestätigen

## **7.7**

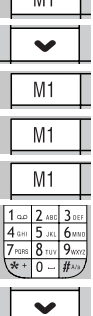

**7.7**<br>**Zeit & Datum einstellen** | M1 | Drücken, um ins Hauptmenü zu gelangen

Drücken, um zu "Uhr & Alarm" zu gelangen

Drücken führt zu "Zeit und Datum"

Drücken führt zu "Zeit und Datum einstellen"

Drücken führt in "Zeit und Datum einstellen"

Eingeben der aktuellen Zeit: Stunden (HH), Minuten (MM),

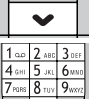

Drücken führt zur Eingabe des Datums

Eingeben des aktuellen Datums: Jahr (JJJJ), Monat (MM), Tag (TT)

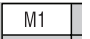

Drücken, um die Eingabe zu bestätigen

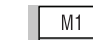

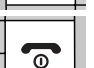

Drücken führt in den Stand-by-Modus

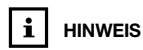

*Im Menü "Format" können Uhrzeitformat: 12/24 Stunden und Datumsformat z.B.: TT/MM/JJJJ umgestellt werden.* 

### **7.8 Telefonbuch**

**7.8.1 Neuen Eintrag hinzufügen**

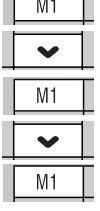

**In** tara di T

Drücken, um ins Hauptmenü zu gelangen

Drücken, um zu "Telefonbuch" zu gelangen

Drücken führt in "Telefonbuch"

Drücken, um zu "Neuer Eintrag" zu gelangen

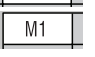

Drücken führt in "Nummer speichern"

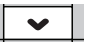

Drücken, um Speicherort "SIM" (SIM-Karte) *oder* "Telefon" auszuwählen

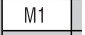

Drücken führt zu "Name"

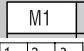

Drücken öffnet Eingabefeld "Name"

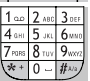

Eingeben des Namens

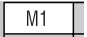

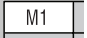

Drücken speichert den eingegebenen Namen

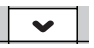

Drücken öffnet Eingabefeld "Handynummer"

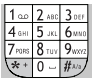

Eingeben der Rufnummer

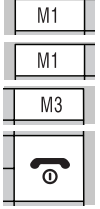

Drücken führt zu "Speichern?"

Drücken, um den Eintrag zu speichern *oder*

Drücken, um Speichern abzubrechen

Drücken führt in den Stand-by-Modus

#### **7.8.2 Eintrag löschen**

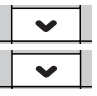

Drücken öffnet "Telefonbuch"

Drücken, bis die gewünschte Rufnummer erscheint *oder*

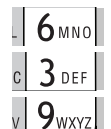

Eingabe der ersten Buchstaben des gewünschten Teilnehmers,

z.B. 1mal Taste **6** für **M** 2mal Taste **3** für **E** 3mal Taste **9** für **Y**

bis der gesuchte Name MEYER mit Rufnummer angezeigt wird

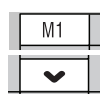

Drücken öffnet die "Eintragoptionen"

Drücken, um "Löschen" auszuwählen

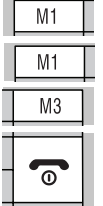

Drücken führt zu "Löschen?"

Drücken, um den Eintrag zu löschen *oder*

Drücken, wenn nicht gelöscht werden soll

Drücken führt in den Stand-by-Modus

**7.8.3 Einträge kopieren (SIM -Telefon)**

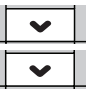

Drücken öffnet "Telefonbuch"

Drücken, bis die gewünschte Rufnummer erscheint *oder*

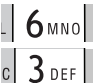

Eingabe der ersten Buchstaben des

**Einträge kopieren**

*Einträge, die auf der SIM-Karte gespeichert sind, werden in das Mobiltelefon kopiert. Einträge des Mobiltelefons werden auf die SIM-Karte kopiert.*

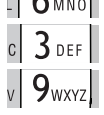

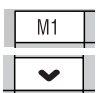

gewünschten Teilnehmers,

z.B. 1mal Taste **6** für **M** 2mal Taste **3** für **E** 3mal Taste **9** für **Y**

bis der gesuchte Name MEYER mit Rufnummer angzeigt wird

Drücken öffnet die "Eintragoptionen"

Drücken, um "Kopieren" auszuwählen

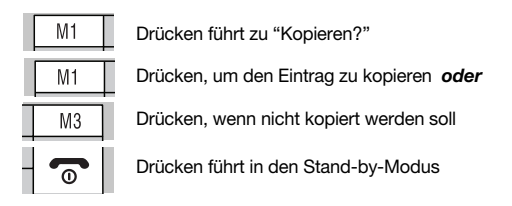

**7.8.4 Standard-Telefonbuch festlegen**

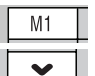

Drücken, um ins "Hauptmenü" zu gelangen

Drücken, um zu "Telefonbuch" zu gelangen

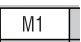

Drücken führt in "Telefonbuch"

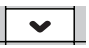

Drücken, um zu "Standard-Telefonbuch" zu gelangen

Drücken führt in "Standard-Telefonbuch"

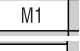

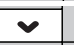

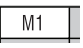

Drücken, um das gewünschte Telefonbuch "SIM, "Telefon" oder "Beides" auszuwählen

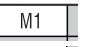

Drücken, um die Auswahl zu bestätigen

Drücken führt in den Stand-by-Modus

**Telefonbuch** *Nur bei der Einstellung "Beides", werden im Telefonbuch die gespeicherten Einträge der SIM-Karte und des Mobiltelefons angezeigt.*

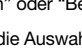

### **7.9 GPS Ortungssystem**

Das Mobiltelefon Auro Comfort 1060 ist mit einem GPS-Empfänger ausgestattet. Mit diesem satellitengestützten Ortungssystem kann bei Bedarf sowie in Notfallsituationen die aktuelle Position des Benutzers über GPS bestimmt und per SMS an eine voreingestellte Center-Nummer übermittelt werden. GPS arbeitet mit Hilfe von Satelliten, deren Signale nur bei freier Sicht zum Himmel empfangen werden können. Diese Signale gehen nicht durch Mauern oder andere Hindernisse.

#### **7.9.1 GPS ein-/auschalten**

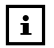

**Akkulaufzeit**

*Eingeschaltetes GPS verkürzt die Akkulaufzeit. Schalten Sie deshalb das GPS aus, wenn Sie sich längere Zeit in Gebäuden aufhalten oder wenn Sie die Funktion nicht nutzen.*

#### **7.9.2 GPS Bereich einstellen**

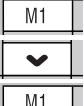

Drücken, um ins Hauptmenü zu gelangen

Drücken, um zu "GPS" zu gelangen

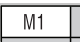

Drücken führt zu "GPS ein/aus"

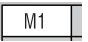

Drücken, um GPS ein- oder auszuschalten

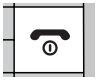

Drücken führt in den Stand-by-Modus Wenn das Display das Zeichen **X** zeigt, ist GPS eingeschaltet.

Diese Funktion erlaubt es, einen Sicherheitsbereich für den Träger des Mobiltelefons zu definieren. Verlässt der Benutzer diesen Bereich, werden bis zu drei festgelegte Empfänger per SMS benachrichtigt. Zur Information des Benutzers kann außerdem ein GPS Alarm aktiviert werden.

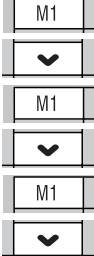

Drücken, um ins Hauptmenü zu gelangen

Drücken, um zu "GPS" zu gelangen

Drücken führt in "GPS"

Drücken, um zu "Zone einstellen" zu gelangen

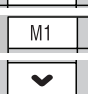

Drücken führt in "Zone einstellen"

Drücken, um zu "Manuell einstellen" **oder** zu "Automatisch einstellen" zu gelangen

#### **GPS Bereich automatisch einstellen**

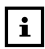

### **GPS eingeschaltet**

*Vergewissern Sie sich, dass GPS eingeschaltet ist, bevor Sie diese Funktion verwenden. Darüber hinaus muss das GPS in der Lage sein, das Signal von der aktuellen Position zu empfangen.*

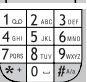

M1

Drücken führt zu "Radius (m)"

Eingeben des gewünschten Radius des Sicherheitsbereichs (mindestens 200 m). Als Längen- und Breitengrad werden die Werte der aktuellen Position übernommen.

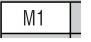

Drücken, um die Eingabe zu speichern

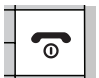

#### **GPS Bereich manuell einstellen**

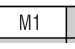

Drücken führt zu "Radius (m)"

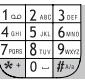

Eingeben des gewünschten Radius des Sicherheitsbereichs (mindestens 200 m).

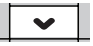

Drücken, um zur Eingabe des Längengrads zu wechseln

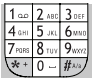

Eingabe des Längengrads mit maximal sechs Nachkommastellen (z.B. 10.914745°)

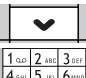

Drücken, um zur Eingabe des Breitengrads zu wechseln

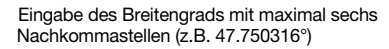

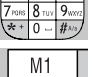

 $\overline{9}$ 

Drücken, um die Eingabe zu speichern

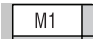

Drücken, um zu bestätigen

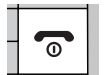

#### **7.9.3 Alarm-Rufnummer für GPS einstellen**

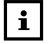

**Alarm-Rufnummern**

*Sie können bis zu drei Alarm-Rufnummern einstellen. Diese werden per SMS benachrichtigt, wenn der Benutzer den eingestellten GPS-Bereich verlässt und wenn er ihn später wieder betritt. GPS muss dafür eingeschaltet sein (siehe Kapitel 7.9.1).*

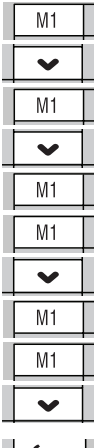

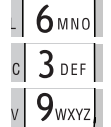

Drücken, um ins Hauptmenü zu gelangen

Drücken, um zu "GPS" zu gelangen

Drücken führt in "GPS"

Drücken, um zu "GPS-Zone einstellen" zu gelangen

Drücken führt in "GPS-Zone einstellen"

Drücken führt in "Alarm-Rufnummer"

Auswählen des Speicherplatzes (1-3) für die festzulegende Alarm-Rufnummer

Drücken führt in "Optionen"

Drücken führt in "Telefonbuch"

Drücken, bis die gewünschte Rufnummer erscheint *oder*

Eingabe der ersten Buchstaben des gewünschten Teilnehmers,

z.B. 1mal Taste **6** für **M** 2mal Taste **3** für **E** 3mal Taste **9** für **Y**

bis der gesuchte Name MEYER mit Rufnummer angezeigt wird

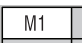

Drücken, um markierten Telefonbucheintrag auszuwählen

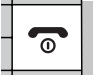

Drücken führt in den Stand-by-Modus

#### **7.9.4 GPS Alarm ein-/ ausschalten**

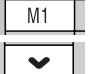

Drücken, um ins Hauptmenü zu gelangen

Drücken, um zu "GPS" zu gelangen

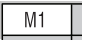

Drücken führt in "GPS"

Drücken, um zu "GPS-Zone einstellen" zu gelangen

Drücken führt in "GPS-Zone einstellen"

Drücken, um zu "GPS Alarm ein/aus" zu gelangen

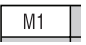

Drücken, um GPS Alarm ein- bzw. auszuschalten

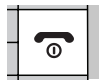

Drücken führt in den Stand-by-Modus

**GPS Alarm**

*Der GPS Alarm weist den Benuter darauf hin, dass er den eingestellten GPS-Bereich verlassen hat und dass die drei Alarm-Rufnummern per SMS benachrichtigt wurden.*

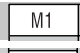

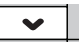

#### **7.10 Fernsteuerung**

**7.10.1 Fernsteuerungsnummer einstellen**

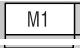

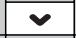

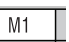

Drücken, um ins Hauptmenü zu gelangen

Drücken, um zu "GPS" zu gelangen

Drücken führt in "GPS"

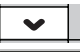

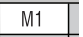

Drücken, um zu "Fernsteuerungsnummer einstellen" zu gelangen Drücken führt zur Eingabe der Fernsteuerungsnummer

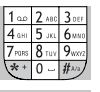

Eingabe der Rufnummer des Teilnehmers, der das Auro 1060 fernbedienen soll

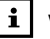

### **Vorlagen-SMS**

*Nach dem Speichern der Fernsteuerungsnummer können Sie acht Vorlage-SMS mit Fernsteuerungsbefehlen verschicken lassen. Nur die gespeicherte Rufnummer kann das Mobiltelefon fernbedienen.*

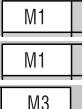

Drücken, um die Eingabe abzuschließen

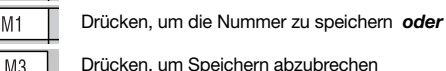

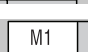

Drücken, um Vorlagen für Fernsteuerungs-SMS an die eingegebene Rufnummer zu

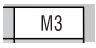

Drücken, um keine Vorlagen-SMS zu verschicken

verschicken *oder*

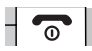

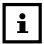

#### **Fernsteuerung**

*Verwenden Sie jeweils nur einen der in < > angebenen Werte. Um z.B. das GPS einzuschalten, schicken Sie REMOTE:SETGPS;1 per SMS an das Auro 1060. Wurde der Befehl erkannt, erhalten Sie folgende Antwort-SMS: REMOTE:OK*

SMS mit Fernbedienungsbefehlen werden nur von dem Mobiltelefon aktzeptiert, dessen Rufnummer zuvor als "Fernsteuerungsnummer" gespeichert wurde.

Wenn Sie sich beim Speichern der Fernbedienungsrufnummer die Vorlage-SMS zur Fernsteuerung zuschicken lassen, können Sie diese abspeichern. So können die Fernbedienungsbefehle bei Bedarf einfach aufrufen und das AURO 1060 fernbedienen.

#### **Fernsteuerungsbefehle:**

- Einstellen der Fernsteuerungsnummer REMOTE:SETREMOTE:<Rufnummer>
- GPS ein- bzw. ausschalten REMOTE:SETGPS;<1/0>
- Notrufnummer einstellen REMOTE:SETHELP<1/2/3>:<Name>:<Rufnummer>
- Intervall für GPS Bericht einstellen (Min.) REMOTE:SETREPORT;<5/30/60/360/720>
- GPS Bereich festlegen (m) REMOTE:SETZONE;<Radius200-5000>; <Längengrad>;<Breitengrad>
- GPS Alarm ein- bzw. ausschalten REMOTE:SETALERT;<1/0>
- GPS-Position des Auro 1060 abrufen REMOTE:GETLOCATE

### **7.11 SOS Einstellungen**

**7.11.1 Notrufnummern einstellen**

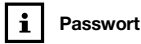

*Die SOS Einstellungen sind durch das Passwort 2816 geschützt. Dieses ist ab Werk voreingestellt und kann nicht verändert werden.*

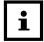

### **Notrufnummer**

*Speichern Sie bis zu drei Notrufnummern, die bei einem Notruf angewählt werden. Wird keine Notrufnummer eingegeben, wählt das Telefon 112.*

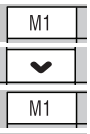

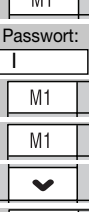

 $M<sub>1</sub>$ 

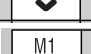

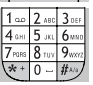

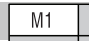

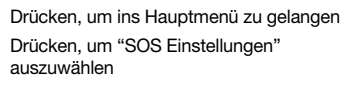

Drücken führt zur Passworteingabe

Eingeben des Passwortes "2816" Dieses kann nicht verändert werden.

Drücken führt in "SOS Einstellungen"

Drücken führt in "Notrufnr. einstellen"

Auswählen der festzulegenden Notrufnummer  $(1-3)$ .

Drücken führt in "Optionen"

Drücken, um zu "Bearbeiten" zu gelangen

Drücken, führt in "Bearbeiten"

Eingabe der zu speichernden Rufnummer

Drücken, um die eingegebene Rufnummer zu

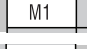

speichern Drücken führt in den Stand-by-Modus

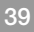

#### *oder*

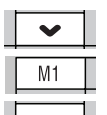

Drücken, um zu "Aus Telefonbuch" zu gelangen

Drücken führt in "Telefonbuch"

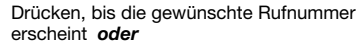

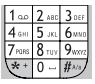

Eingabe der ersten Buchstaben des gewünschten Teilnehmers,

z.B. 1mal Taste **6** für **M** 2mal Taste **3** für **E** 3mal Taste **9** für **Y**

bis der gesuchte Name MEYER mit Rufnummer angezeigt wird

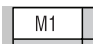

Drücken, um markierten Telefonbucheintrag als Notrufnummer auszuwählen

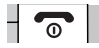

#### Ein eingehender Anruf von der "Automat. Rufannahme-Nr." wird von Ihrem Auro 1060 automatisch nach den ersten Klingelzeichen im Freisprechmodus entgegengenommen. Gehen Sie vor wie in 7.11.1 beschrieben, um die Automatische Rufannahme-Nummer festzulegen. Wählen Sie statt den Menüpunkten "Notrufnr.1" bis "Notrufnr.3", den Menüpunkt "Autom. Rufannahme-Nr." aus und geben Sie die Rufnummer entweder manuell ein oder suchen Sie diese im aus dem Telefonbuch aus. Stellen Sie ein, wie das Mobiltelefon beim Absetzen eines Notrufes vorgehen soll: • Bei der Einstellung "Alle" versucht das Mobiltelefon nach-**7.11.2 Automatische Rufannahme-Nr. festlegen 7.11.3 Notruf senden an Alle, Eine, ACK**

- einander alle drei gespeicherten Notrufnummern zu erreichen, um mit jedem Teilnehmer ein Gespräch aufzubauen. Das Telefon wählt dabei jede Notrufnummer bis zu drei Mal an, falls das Gespräch nicht zuvor entgegengenommen wurde. Danach wird der Wählvorgang beendet.
- Bei der Einstellung "Eine" stoppt das Mobiltelefon die Anwahl, sobald ein Gespräch mit einer der drei Notrufnummern aufgebaut werden konnte.
- Bei der Einstellung "ACK" stoppt das Mobiltelefon die Anwahl der drei Notrufnummern erst dann, wenn von einer der gespeicherten Notruf-SMS-Nummern die Bestätiguns-SMS *"?>ASF"* an das Auro 1060 verschickt wurde. Lesen Sie dazu 7.11.4, Notruf-SMS-Nr. festlegen.

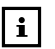

#### **ACK: Notruf bestätigen**

*Schicken Sie die SMS-Nachricht "?>ASF" an das Auro 1060, um den Empfang des Notrufs zu Bestätigen und die Notrufesequenz zu beenden.*

*Bei erfolgreichem Empfang antwortet das Auro 1060 mit der SMS-Nachricht "?>RSF"* Passwort:

Ist gerade ein Notrufgespräch aktiv, wenn die Bestätigungs-SMS *"?>ASF"* eingeht, wird dieses nicht unterbrochen. Nach Beendigung des Gespräches wird jedoch keine weitere Notrufnummer angewählt.

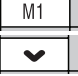

 $M<sub>1</sub>$ 

Drücken, um ins Hauptmenü zu gelangen

Drücken, um "SOS Einstellungen" auszuwählen

Drücken führt zur Passworteingabe Eingeben des Passwortes "2816".

Dieses kann nicht verändert werden.

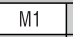

I

Drücken führt in "SOS Einstellungen"

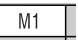

 $M<sub>1</sub>$ 

Drücken führt in "Notrufnr. einstellen"

Drücken, um zu "Notruf senden an:" zu gelangen

Drücken führt in "Notrufsenden an:"

Notruf-Modus auswählen: **Alle**, **Eine** oder **ACK**

Drücken, um die Auswahl zu bestätigen

 $M<sub>1</sub>$ 

**43**

**7.11.4 Notruf-SMS-Nr.**

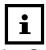

**Notruf-SMS**

*Im Gegensatz zu den Notrufnummern werden die Notruf-SMS-Nummern bei einem Notruf per SMS benachrichtigt.*

*Eine Notruf-SMS enthält Datum, Uhrzeit und wenn verfügbar, die GPS-Koordinaten des Auro 1060.*

*Nur Notruf-SMS-Nummern können im ACK-Modus die Notrufsequenz durch Senden der SMS "?>ASF" beenden.*

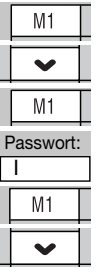

**festlegen instruction** M1 Drücken, um ins Hauptmenü zu gelangen Drücken, um "SOS Einstellungen" auszuwählen

Drücken führt zur Passworteingabe

Eingeben des Passwortes "2816". Dieses kann nicht verändert werden.

Drücken führt in "SOS Einstellungen"

Drücken, um zu "Notruf-SMS-Nr." zu gelangen

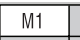

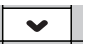

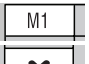

Drücken führt in "Optionen"

Drücken, um zu "Bearbeiten" zu gelangen

 $M<sub>1</sub>$ Drücken, führt in "Bearbeiten"

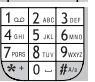

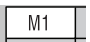

Eingabe der zu speichernden Notruf-SMS-Rufnummer

Drücken, um die eingegebene Rufnummer zu speichern

Auswählen der festzulegenden Notruf-SMS-Nummer (1-3).

Drücken führt in "Notruf-SMS-Nr."

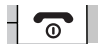

Drücken führt in den Stand-by-Modus

#### *oder*

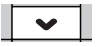

Drücken, um zu "Aus Telefonbuch" zu gelangen

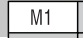

Drücken führt in "Telefonbuch"

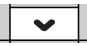

Drücken, bis die gewünschte Rufnummer erscheint *oder*

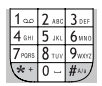

Eingabe der ersten Buchstaben des gewünschten Teilnehmers,

z.B. 1mal Taste **6** für **M** 2mal Taste **3** für **E** 3mal Taste **9** für **Y**

bis der gesuchte Name MEYER mit Rufnummer angezeigt wird

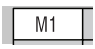

Drücken, um markierten Telefonbucheintrag als Notrufnummer auszuwählen

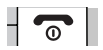

#### **7.11.5 Notruf-SMS Sendeintervall**

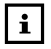

**Hinweis**

*Ist die Funktion RevGeo Service aktiviert, wird die Einstellung "Notruf-SMS Sendeintervall" von der Einstellung RevGeo Service "Benachrichtigungsintervall einstellen" außer Funktion gesetzt. Lesen Sie dazu 7.11.8 RevGeo Service.*

Stellen Sie ein in welchem Zeitintervall Notruf-SMS im Falle eines Notrufes an die Notruf-SMS-Nummern gesendet werden sollen. Sie können zwischen 2 Min., 5 Min. und 10 Min. wälhlen.

Gehen Sie vor wie in 7.11.4 beschrieben, um das Sendeintervall für Notruf-SMS festzulegen. Wählen Sie statt den Menüpunkten "Notruf-SMS-Nr.1" bis "Notruf-SMS-Nr.3", den Menüpunkt "Sendeintervall" aus und wählen Sie das gewünschte Intervall aus.

**7.11.6 SOS-Nachricht vorbereiten**

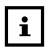

**SOS-Nachricht**

*Die SOS-Nachricht wird bei einem Notruf im Display des Mobiltelefons angezeigt.*

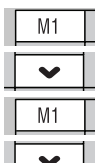

Drücken, um ins Hauptmenü zu gelangen

Drücken, um zu "SOS Einstellungen" zu gelangen

Drücken führt in "SOS Einstellungen"

Drücken, um zu "SOS-Nachricht vorbereiten" zu gelangen Drücken führt in "SOS-Nachricht vorbereiten"

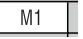

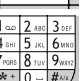

Eingeben der SOS-Nachricht. Diese erscheint bei aktiviertem Notuf im Display des Telefons.

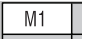

Drücken, um die Eingabe zu speichern

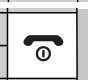

Drücken führt in den Stand-by-Modus

#### **7.11.7 Hilfeton einstellen**

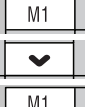

Drücken, um das Hauptmenü zu öffnen

Drücken, um "Telefoneinstellung" auszuwählen

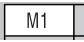

Drücken, um "Telefoneinstellung" zu öffnen

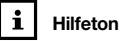

*Nachdem die Anwahl der Notrufnummern beendet wurde, ertönt bei eingeschaltetem Hilfeton ein lautes Sirenensignal.*

#### **7.11.8 RevGeo Service**

### **Beispiel-SMS**

*Alert from [Rufnummer] at 44 m : 49 Chatham RD S and 66 m : Granville Square, Kowloon, Hong Kong SAR (China), GPS time 27/11/08 09:40:53*

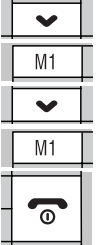

Drücken, um "Audioeinstellungen" auszuwählen Drücken, um "Audioeinstellungen" zu öffnen Drücken, um "Hilfeton" auszuwählen Drücken, um "Hilfeton" ein-/auszuschalten Drücken führt in den Stand-by-Modus

Im Falle eines Notrufes ermöglicht der RevGeo Service die GPS-Koordinaten des Auro 1060 in konkrete Straßennamen aufzulösen und damit die Position des Telefons per SMS an die drei eingestellten Notruf-SMS-Nummern zu versenden.

Dieser Service ist gebührenpflichtig. Die Abrechnung erfolgt über gebührenpflichtige Premium SMS. Für die Nutzung dieses Services fällt eine Jahresgebühr von 1,50 EUR an. Für jede versendete Notruf-SMS deren GPS-Koordinaten in Straßennamen umgewandelt werden, fällt ebenfalls eine SMS Gebühr an. Die aktuellen Preise können Sie unter

Der RevGeo Service ist abhängig vom jeweiligen Netzbetreiber und kann daher keine Garantie für Zuverlässigkeit und Geschwindigkeit der SMS-Zustellung übernehmen!

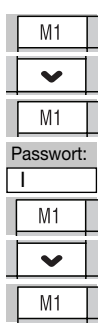

Drücken, um ins Hauptmenü zu gelangen

Drücken, um "SOS Einstellungen" auszuwählen

Drücken führt zur Passworteingabe

Eingeben des Passwortes "2816". Dieses kann nicht verändert werden.

Drücken führt in "SOS Einstellungen"

Drücken, um zu "RevGeo Service" zu gelangen

Drücken führt in "RevGeo Service"

**Land einstellen**

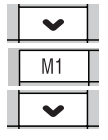

Drücken, um zu "Land auswählen" zu gelangen

Drücken führt in "Land auswählen"

Wählen Sie das Land aus in welchem die SIM-Karte erworben wurde. Ist das gewünschte Land nicht aufgeführt, wählen Sie einen leeren Speicherplatz "<Leer>" aus.

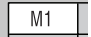

Drücken führt in "Optionen"

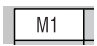

Drücken, um die Auswahl des Landes zu

bestätigen *oder*

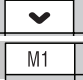

Drücken, um zu "Bearbeiten" zu gelangen

Drücken führt in "Bearbeiten"

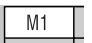

Drücken führt zur Eingabe des Landes

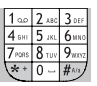

Eingabe des Landes

z.B. 1mal Taste **3** für **D** 2mal Taste **3** für **E** 2mal Taste **8** für **U** usw.

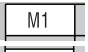

Drücken, um den Landesnamen zu speichern

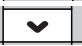

Drücken, um zur Passworteingabe zu wechseln

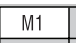

Drücken öffnet die Passworteingabe

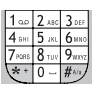

M1

Eingabe des Passworts " auro" 1mal Taste **2** für **A** 2mal Taste **8** für **U** 3mal Taste **7** für **R** 3mal Taste **6** für **O**

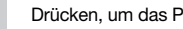

Drücken, um zur Rufnummerneingabe zu wechseln

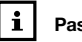

### **Passwort**

*Um den RevGeo Service nutzen zu können benötigen Sie jeweils eine Servicenummer (short code) und ein Passwort (keyword). Für Frankreich sind Servicenummer und Passwort bereits voreingestellt. Weitere Informationen finden Sie unter www.revgeogate.eu.*

Drücken, um das Passwort zu speichern

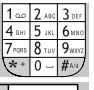

Eingabe der Servicenummer (short code) für RevGeo Service

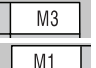

 $M<sub>1</sub>$ 

Drücken, um die letzte Ziffer zu löschen

Drücken, um Servicenummer (short code) zu speichern

Drücken, um Speichern zu Bestätigen

#### **Benachrichtigungsintervall einstellen**

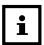

**SMS Gebühren**

*Pro SMS die über RevGeo Service versendet wird fällt eine Servicegebühr an. Die Preise können Sie unter www.revgeogate.eu einsehen.*

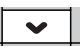

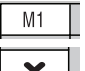

Drücken, um zu "Benachrichtigungsintervall" zu gelangen

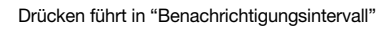

Auswählen des Zeitintervalls, in welchem bei einem Notruf Benachrichtigungs-SMS mit der Position des Benutzers verschickt werden sollen.

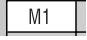

Drücken, um die Auswahl zu speichern

#### **RevGeo Service aktivieren/deaktivieren**

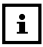

**Servicegebühr**

*Wenn Sie den RevGeo Service aktivieren, stimmen Sie einer jährlichen Servicegebühr in Höhe von 1,50 EUR zu, die automatisch per SMS erhoben wird.*

*Wenn der RevGeo Service deaktiviert wird, fällt einmalig die Servicegebühr einer SMS an.*

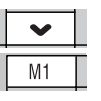

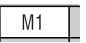

Drücken, um zu "Aktivieren" zu gelangen

Drücken, um RevGeo Service zu aktivieren.

Drücken, um Aktivierung zu bestätigen. Das Auro 1060 verschickt eine SMS an RevGeo Service. Wurde der RevGeo Service für Ihr Mobiltelefon aktiviert, erhalten Sie eine Bestätigungs-SMS.

#### *oder*

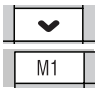

 $M<sub>1</sub>$ 

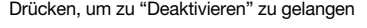

Drücken, um RevGeo Service zu deaktivieren.

Drücken, um Deaktivierung zu bestätigen. Sie erhalten eine Bestätigungs-SMS.

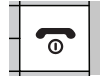

Bei sachgerechter Nutzung übernimmt International Brand Distribution GmbH, Fahrgasse 5, 65549 Limburg, die Garantie für die Dauer von 24 Monaten vom Kaufdatum an gerechnet. Durch diese Garantieerklärung werden sämtliche gesetzliche Ansprüche abgedeckt. Während der Garantiezeit werden alle Defekte durch Reparatur bzw. Austausch kostenlos behoben, wenn der Mangel auf einen Material- oder Fabrikationsfehler zurückzuführen ist.

Von der Garantie ausgenommen sind Schäden, die auf unsachgemäßen Gebrauch, Eingriff durch Dritte oder höhere Gewalt zurückzuführen sind, sowie Zubehörteile, die einer normalen Abnutzung unterliegen (Akkus etc.). Weitergehende Ansprüche, wie Schadenersatz sind ebenfalls ausgeschlossen, auch wenn der Schaden an dem Gerät als ein Garantiefall anerkannt wird. Das Gerät unterliegt einer strengen Qualitätskontrolle. Sollten Sie jedoch einmal ein Problem mit diesem Produkt haben, wenden Sie sich bitte immer zuerst an unsere

#### **technische Service-Hotline Tel.: +49 (0) 180-5118870-2 JET GmbH, Am Weimarer Berg 6, 99510 Apolda**

(14 Ct/Min. aus dem Festnetz der deutschen Telekom, Preise aus dem Mobilfunknetz können abweichen)

Im Garantiefall senden Sie das Gerät mit Fehlerbeschreibung und Kaufbeleg an **JET GmbH** ein. Werden Geräte ohne Kaufbelege zur Reparatur eingesandt, kann die Reparatur nur kostenpflichtig erfolgen. Dies trifft auch bei nicht ausreichend verpackten Produkten zu.

Technische und formale Änderungen zur Verbesserung und Weiterentwicklung des Produktes behalten wir uns vor. © International Brand Distribution GmbH 01/2009  $\epsilon$ 

Das Mobiltelefon Auro Comfort 1060 entspricht der EU-Richtlinie R&TTE. Es entspricht außerdem den europäischen Vorschriften zur Elektromagnetischen Verträglichkeit (EMV) und zur Produktsicherheit. Das Auro Comfort 1060 trägt hierfür das CE-Zeichen.

Konformitätserklärungen und Urkunden zu Betriebserlaubnis und Zulassung können unter www.branddistribution.de eingesehen werden.